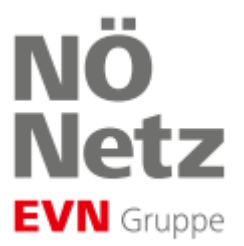

# **\_\_\_\_\_\_\_\_\_\_\_\_\_\_\_\_\_\_\_\_\_\_\_\_\_\_ Schritt für Schritt-Anleitung**

# zur Registrierung einer Gemeinschaftlichen Erzeugungsanlage (GEA)

# **Schritt 1**

# **Prüfung der Voraussetzungen**

- → Mindestens zwei Teilnehmer (juristische und/oder natürliche Personen) treten der GEA bei
- $\rightarrow$  Die teilnehmenden Anlagen haben einen Netzzugangsvertrag und wurden in Betrieb genommen
- $\rightarrow$  Alle Teilnehmer sind mit derselben elektrischen Hausanschlussleitung mit dem Netz verbunden
- $\rightarrow$  Alle teilnehmenden Anlagen haben eine Messung mittels kommunikativem Smart Meter oder Lastprofilzähler
- → Alle Smart Meter der Teilnehmer sind auf "opt-in" eingestellt (Speicherung von ¼-Stundenwerten)
- $\rightarrow$  Die Erzeugungsanlage hat einen Wechselrichter mit einer maximalen Engpassleistung von 30 kVA
- → Die Teilnehmer der GEA können den Betreiber der GEA bestimmen und dem Netzbetreiber anzeigen
- $\rightarrow$  Die Festlegung des Energieaufteilungsmodells innerhalb der GEA als "statisch" oder "dynamisch"
- $\rightarrow$  Registrierung aller Teilnehmer im Smart Meter Webportal, um die Teilnahme an der GEA freizugeben

### **Schritt 2**

#### **Registrierung ebUtilities**

Der Betreiber der GEA registriert sich für den elektronischen Datenaustausch bei **[ebUtilities](https://www.ebutilities.at/)**. Registrieren Sie [hier](https://www.ebutilities.at/registrierung) Ihre GEA (Rolle "Betreiber gemeinschaftlicher Erzeugungsanlagen" wählen).

Im Anschluss an die Registrierung unter ebUtilities erhält die GEA eine eindeutige Marktpartnernummer (8-stellig beginnt mit GC), welche uns der Betreiber der GEA für die Erstellung der entsprechenden Vereinbarungen bekannt gibt.

# **Schritt 3**

#### **Information an den Netzbetreiber**

Nach den rechtlichen Festlegungen informiert die GEA den Netzbetreiber über die Gründung der Gemeinschaftlichen Erzeugungsanlage.

Dafür senden Sie uns alle Informationen über unsere **[Online Services](https://kundenportal.netz-noe.at/customer/home/index)**

#### **Folgende Informationen werden für die Vertragserstellung benötigt:**

- → Marktpartnernummer der GEA (GC-Nummer von ebUtilities)
- $\rightarrow$  Name und Anschrift des Betreibers der GEA
- → Kontaktdaten des Betreibers der GEA für Rückfragen und Korrespondenz
- $\rightarrow$  Stammdaten der Erzeugungsanlage:
	- o Adresse der Erzeugungsanlage
	- o Zählpunktnummer der Erzeugungsanlage
	- o Energie-Aufteilungsmodell: dynamisch oder statisch

# **Schritt 4**

## **Prüfung durch Netzbetreiber & Vertragsabschluss**

Wir prüfen Ihren Antrag und senden Ihnen den Betreibervertrag zu, den Sie per Mausklick annehmen können.

Sobald Ihre Vertragsannahme bei uns eingelangt ist, aktivieren wir Ihre Energiegemeinschaft. Sie erhalten eine E-Mail-Bestätigung, dass wir Ihre Energiegemeinschaft vorbereitet haben.

## **Schritt 5**

### **"Aktivierungsprozesse" an Netzbetreiber übermitteln**

Nach Erhalt der E-Mail-Bestätigung über die Vorbereitung Ihrer Energiegemeinschaft können Sie mit der Eingabe Ihrer Energiegemeinschaft auf der EDA-Plattform beginnen.

Im österreichischen Energiemarkt erfolgt der Datenaustausch über die Plattform der EDA (Energiewirtschaftlicher Datenaustausch). In weiterer Folge registriert sich die GEA auf der **[EDA-Plattform](https://www.eda.at/)**.

Für die Aktivierung durch den Betreiber ist die Übermittlung des folgenden Prozesses für jeden Erzeugungs- und Verbraucherzählpunkt vorgesehen:

 $\rightarrow$  EC\_REQ\_ONL - Online-Prozess: Prozess dient der Zuordnung des Zählpunktes zur Teilnahme an der GEA Die zur Anwendung kommenden Marktprozesse können auf ebUtilities nachgelesen werden.

Nach Übermittlung des Aktivierungsprozesses für die Zählpunkte durch den Betreiber haben die Teilnehmer 30 Tage Zeit, um ihre Teilnahme an der EEG in unserem Smart Meter Webportal zu bestätigen.

Der Betreiber der Energiegemeinschaft informiert daher alle Teilnehmer sofort nach Aktivierung der Zählpunkte über die erforderliche Bestätigung im Smart Meter Webportal, damit die Teilnehmer volle 30 Tage Zeit für die Bestätigung Ihrer Teilnahme an der Energiegemeinschaft haben.

# **Schritt 6**

#### **Teilnehmer Zustimmung im Webportal**

Die Teilnehmer müssen dem Beitritt ihres Zählpunktes zur Energiegemeinschaft aktiv zustimmen. Daher stellen wir jedem Teilnehmer eine Anfrage zur Datenfreigabe im persönlichen Webportal zu. Das Smart Meter Webportal finden Sie unter **<https://smartmeter.netz-noe.at/>**

Sind einzelne Teilnehmer am Webportal noch nicht registriert, ist **[hier](https://smartmeter.netz-noe.at/#/registration)** die Registrierung möglich.

Mit der Teilnahme an einer GEA wird die Rechnungslegung auf eine monatliche Abrechnung umgestellt.

Abschließend erlauben wir uns auch auf eine Anlaufstelle für interessierte Energiegemeinschaften hinzuweisen, welche als "Österreichische Koordinationsstelle für Energiegemeinschaften im Klima- und Energiefonds" eingerichtet worden ist. Nähere Informationen zur österreichischen Koordinierungsstelle finden Sie **[hier](https://energiegemeinschaften.gv.at/)**.

# **Fragen und Antworten zu Gemeinschaftlichen Erzeugungsanlagen (FAQ)**

## **Welche Energiegemeinschaft ist für mich sinnvoll?**

Welche Energiegemeinschaft für einen Betreiber die beste Wahl ist, hängt von der regionalen Verteilung der Teilnehmer der Energiegemeinschaft ab. Folgende Energiegemeinschaften wurden in Österreich vom Gesetzgeber definiert:

- **Gemeinschaftliche Erzeugungsanlagen – GEA (§16aff ElWOG)**
	- o Für Wohneinheiten von Wohnhausanlagen, die eine gemeinsame Hausanschlussleitung zum Netz des Verteilnetzbetreibers haben. Die eingespeiste Energie wird innerhalb der privaten Leitung der Wohnhausanlage verteilt, ohne das Netz des Netzbetreibers zu nutzen.
- **Erneuerbare-Energie-Gemeinschaften – EEG (§ 16cff ElWOG)** 
	- o Lokale EEG alle Teilnehmer werden von der gleichen Transformatorstation versorgt
	- o Regionale EEG alle Teilnehmer werden von dem gleichen Umspannwerk versorgt
- **Bürgerenergiegemeinschaften – BEG (§ 16bff ElWOG)** 
	- o Teilnehmer werden von verschiedenen Umspannwerken oder verschiedenen Netzbetreibern versorgt

### **Welche Energiegemeinschaft hat welchen Netzkostenvorteil? (Stand 1.1.2024)**

**Gemeinschaftliche Erzeugungsanlagen**: nachdem für den selbsterzeugten und vor Ort verbrauchten Strom das öffentliche Netz nicht genützt wird, fallen für diese Mengen derzeit keine verbrauchsabhängigen Netznutzungsentgelte an.

Der Vorteil der teilnehmenden Berechtigten liegt in der Saldierung von Erzeugung und Verbrauch innerhalb der jeweiligen Viertelstunde.

**Erneuerbare-Energie-Gemeinschaften** sind die Erzeugungsanlage(n) und die teilnehmenden Verbraucher einer EEG über den Lokal- oder Regionalbereich unseres Verteilernetzes verbunden, wird nur ein Teil des öffentlichen Stromnetzes für die innerhalb der EEG zugeordneten Energiemenge beansprucht. Daher wird für diese Anteile derzeit ein reduziertes Netzentgelt, nämlich der "Ortsnetztarif", verrechnet. Die Regeln und die Tarife für die vergünstigte Abrechnung (Ortsnetztarif für den "Lokalbereich" und den "Regionalbereich") wurden von der Regulierungsbehörde E-Control mittels **[Verordnung](https://ris.bka.gv.at/Dokumente/BgblAuth/BGBLA_2021_II_438/BGBLA_2021_II_438.html)** festgelegt.

**Bürgerenergiegemeinschaften** nutzen das über den Regionalbereich hinausgehende Stromnetz, daher wird für die innerhalb der BEG zugeordneten Energiemenge derzeit kein reduziertes Netzentgelt verrechnet.

### **Was ist dynamische und statische Energieaufteilung?**

- → Dynamische Energieaufteilung: Teilnehmer erhalten Energie von der Energiegemeinschaft proportional zum jeweiligen Verbrauch – wer in einer ¼ Stunde mehr verbraucht, bekommt mehr zugeteilt. Wird mehr Energie erzeugt, als die Teilnehmer zusammen verbrauchen, wird der Überschuss in das Netz eingespeist.
- → Statische Energieaufteilung: Teilnehmer erhalten Energie nach einem fixen Zuordnungsschlüssel. Der Überschuss jedes einzelnen Teilnehmers wird ins Netz eingespeist.

# **Ist ein kommunikativer Smart Meter für die Teilnahme an einer Energiegemeinschaft erforderlich?**

Eine Voraussetzung für die Teilnahme an einer Energiegemeinschaft ist die Messung mittels Smart Meter oder Lastprofilzähler. Sollten Teilnehmer an der gemeinschaftlichen Erzeugungsanlage noch keine entsprechende Messeinrichtung haben, wird diese innerhalb der gesetzlichen Frist installiert.

#### **Kann ich an mehreren Energiegemeinschaften teilnehmen?**

- $\rightarrow$  Die Teilnahme eines ZP an bis zu 5 Energiegemeinschaften (GEA, EEG, BEG) ist seit April 2024 zulässig.
- Alle Teilnehmer können an mehreren EG teilnehmen (Verbraucher, Überschusseinspeiser, Volleinspeiser)
- → Der Teilnahmefaktor gibt an, mit welchem Prozentanteil des Verbrauches oder der Einspeisung der Teilnehmer teilnimmt, darf in Summe über alle Teilnahmen an Energiegemeinschaften max. 100% betragen und kann nur von der Energiegemeinschaft geändert werden.
- → Die Energiegemeinschaft kann mit dem Prozess EC\_PRTFACT\_CHG den Teilnahmefaktor täglich zwischen 09:00-17:00 Uhr mit Wirkung ab dem Folgetag ändern. Der Prozess kann im EDA-Anwenderportal, bzw. über die Emailanbindung oder KEP-Schnittstelle angestoßen werden.

#### **Wo finde ich Informationen zu den erforderlichen Marktprozessen?**

Die für die Umsetzung erforderlichen Marktprozesse sind auf ebUtilities (Informationsplattform der österreichischen Energiewirtschaft) nachzulesen. Link zu den Marktprozessen: **[ebUtilities](https://www.ebutilities.at/)**